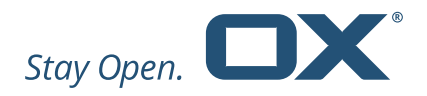

# Open-Xchange Documents Minor Release v7.8.2 Feature Overview

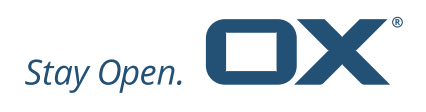

# **Table of Contents**

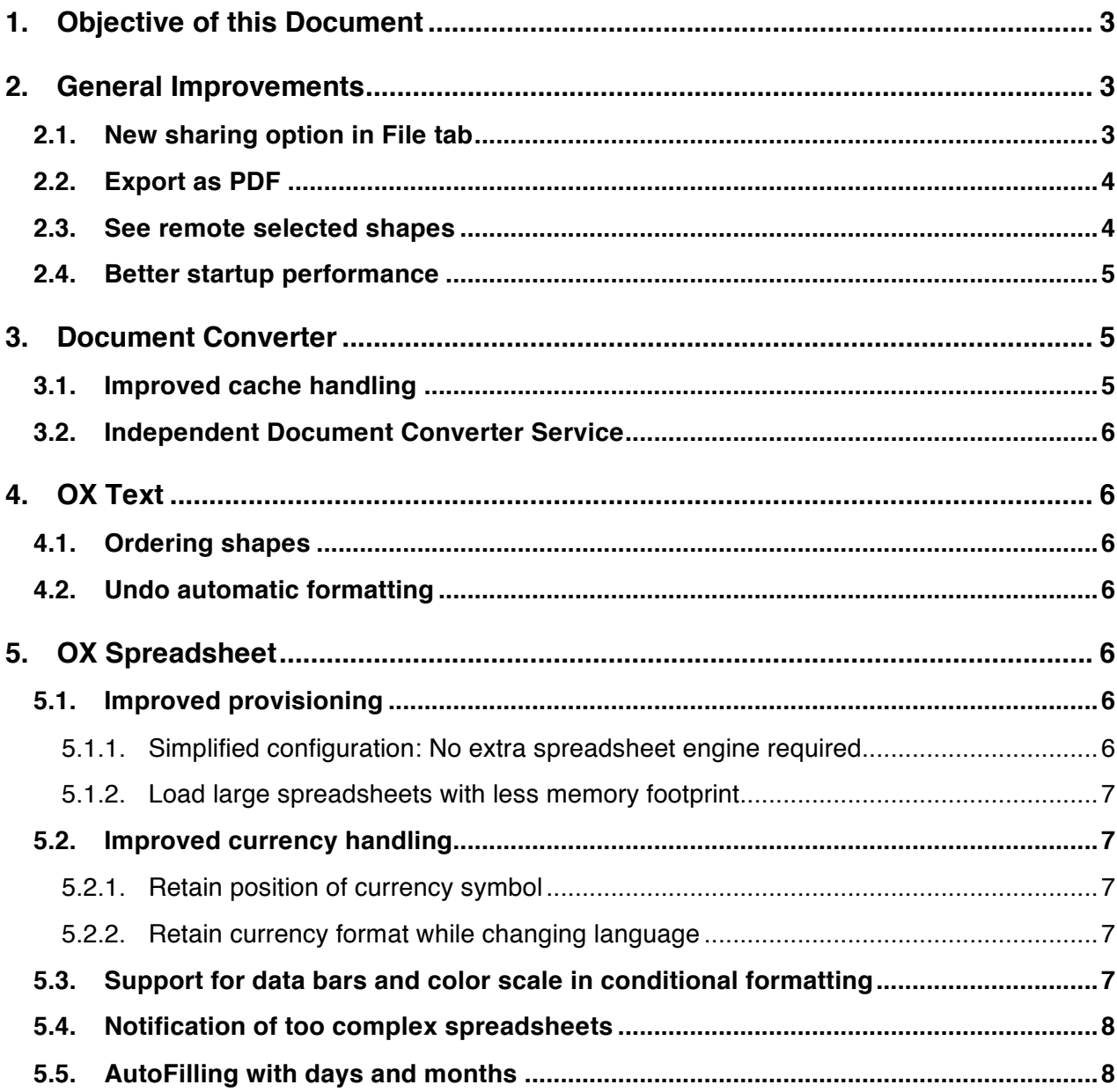

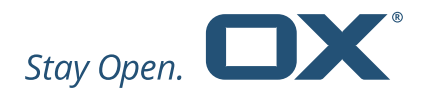

# **1. Objective of this Document**

This document provides an overview of the new features available in the v7.8.2 release of OX Documents.

The purpose of this document is to help Open-Xchange customers and partners understand the benefits of these features and changes, in particular the reasons for any changes and enhancements in usability.

# **2. General Improvements**

## **2.1. New sharing option in File tab**

OX Documents makes it easy to share and collaborate on documents. To make this even easier, the same familiar sharing options found in OX Drive are now available from the "File" tab in OX Text and OX Spreadsheet. For example, users can choose whether they want to create a link or invite other people to join (see below).

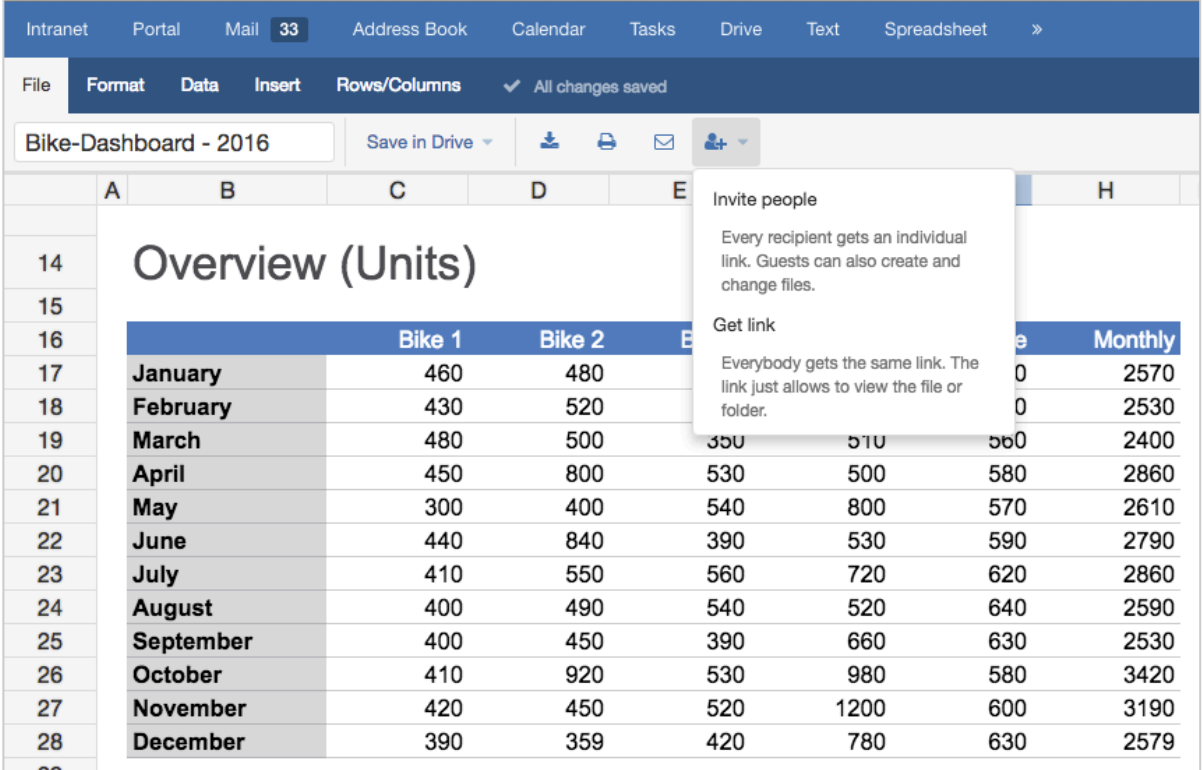

*Sharing options in OX Spreadsheet*

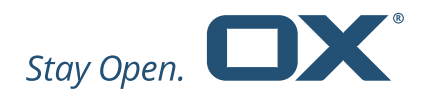

## **2.2. Export as PDF**

Documents can now be saved easily as a PDF using the new "Export as PDF" option in the "Save in Drive" drop down menu in the "File" tab.

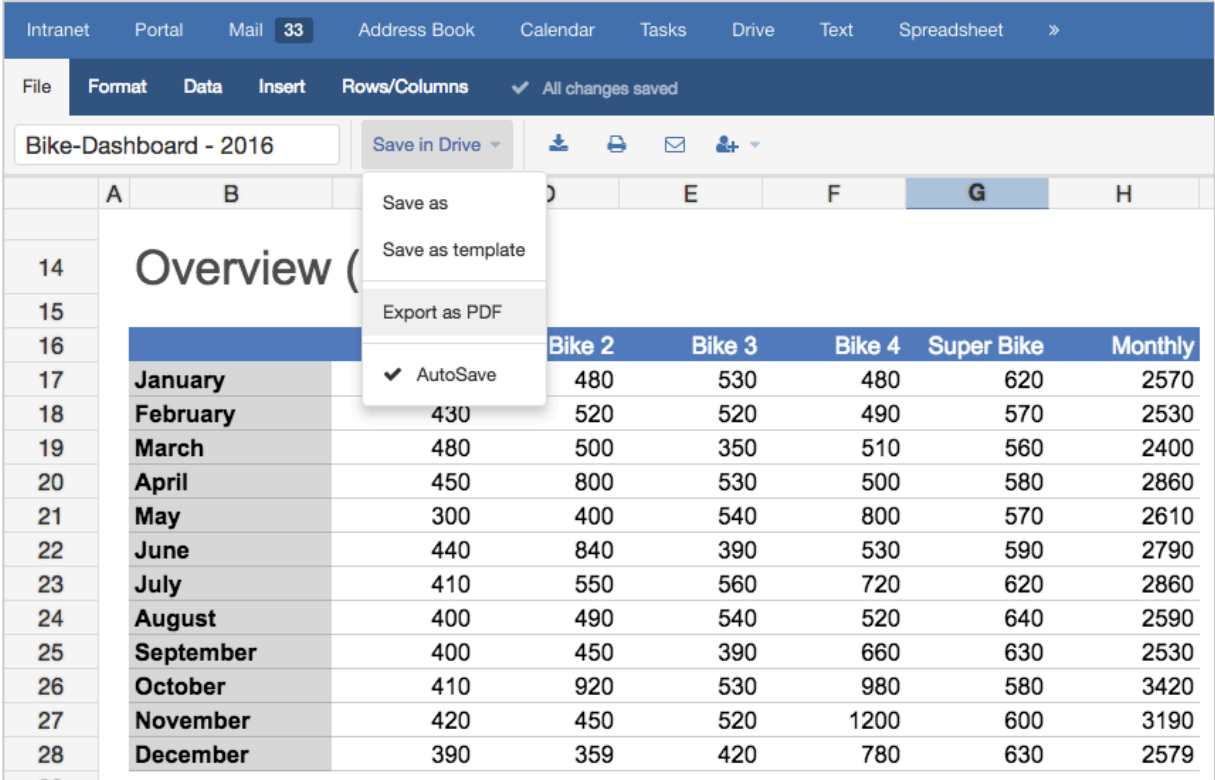

*Export as PDF*

#### **2.3. See remote selected shapes**

When users are working collaboratively on the same document, they can watch the author typing in real-time. Users with read-only access cannot edit the document, but can perform text selections in the document, which can be seen by all other collaborators. Now users can also see shapes or pictures selected by another collaborator including the user's name.

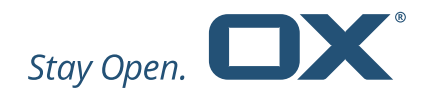

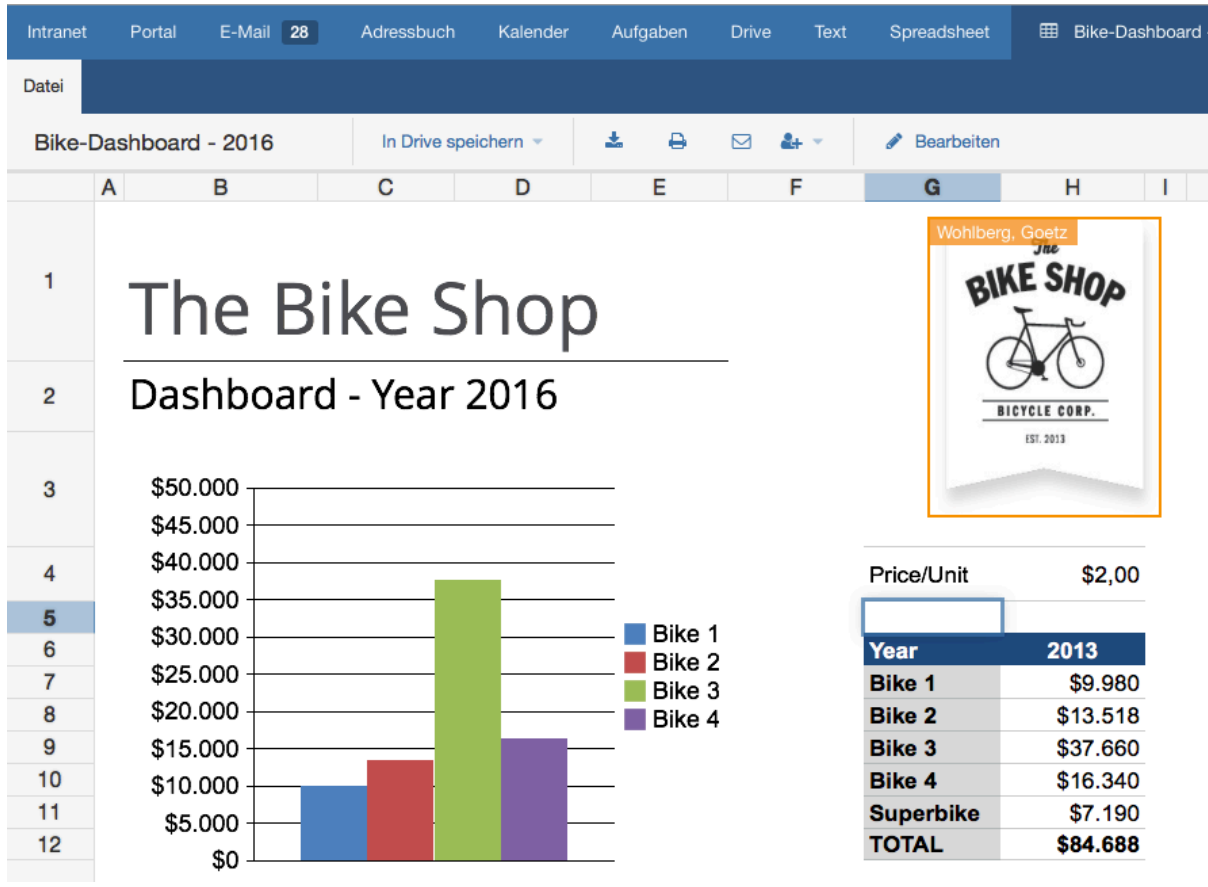

*Image selected by another user*

#### **2.4. Better startup performance**

For a better user experience the startup time of OX Documents has been improved. Creating a new document or loading an existing document now immediately launches OX Documents.

# **3. Document Converter**

## **3.1. Improved cache handling**

Improved cache lookup handling reduces the network traffic between the Document Converter and OX App Suite. If a document is already available in the Document Converter cache, the lookup is done based on a hash instead of transferring document data again.

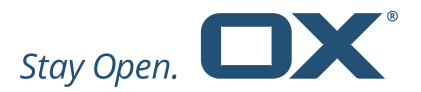

## **3.2. Independent Document Converter Service**

The Document Converter now runs in a separate Java Runtime Environment for increased robustness and easier deployment. This requires changes to be made manually after updating to OX App Suite v7.8.2. For details see the Release Notes and this OXpedia entry:

https://oxpedia.org/wiki/index.php?title=AppSuite:DocumentConverterUpdate782

# **4. OX Text**

## **4.1. Ordering shapes**

The ability to arrange images in a specific layer order was introduced in OX Text as part of the OX App Suite 7.8.1 release. This order can be important if two or more images overlap, causing parts of one image to be obscured. With this release, the user can now change the order of shapes and define which shape is in the front or at the back.

Please note: The content of a shape is displayed with a placeholder image. Displaying shapes will be added in a future release.

#### **4.2. Undo automatic formatting**

OX Text has a number of AutoFormat options to allow the quick application of formatting such as hyperlinks and bulleted or numbered lists. Sometimes users might not want this change in formatting. When OX Text applies the automatic formatting, users can now click "Undo" or Ctrl+Z and just revoke the specific formatting without changing the content. A second Undo step will then take back the content change.

# **5. OX Spreadsheet**

#### **5.1. Improved provisioning**

# **5.1.1. Simplified configuration: No extra spreadsheet engine required**

A number of features and functions in OX Spreadsheet were implemented and bundled in a separate calculation engine. OX Spreadsheet can now be provisioned without this extra engine package. All features and functions are now implemented on the client itself leading to better scalability, as resources

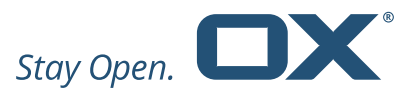

previously allocated for this (CPU, RAM) are now available for OX App Suite processes.

## **5.1.2. Load large spreadsheets with less memory footprint**

Loading complex spreadsheets with multiple sheets is now done sheet by sheet in chunks, which consumes significantly less memory on the server.

#### **5.2. Improved currency handling**

## **5.2.1. Retain position of currency symbol**

OX Spreadsheet has many built-in formats that can be used: currency, date, time, percentage, etc. But sometimes users need a specific format. For example, if users enter a currency symbol first and then add the value (or vice versa), OX Spreadsheet now automatically creates a custom number format and retains the position of the currency symbol.

| \$123.45 |  |
|----------|--|
| 123.45 S |  |
|          |  |

*Two custom number formats*

The number format does not affect the cell value that OX Spreadsheet uses to perform calculations.

## **5.2.2. Retain currency format while changing language**

Settings like currency, date or time format, are dependent on the language of the user interface. However, the custom currency format now stays unchanged if the language of the user interface is changed.

#### **5.3. Support for data bars and color scale in conditional formatting**

Conditional formatting allows users to easily understand their data. Since the 7.8.0 release OX Spreadsheet has displayed conditional formatting from existing spreadsheets. With OX Documents 7.8.2 data bars and color scales are also supported. Data bars make it easy to visually compare a list of numbers by applying a bar chart effect. Color scales use the intensity of the cell's color to reflect the value's placement toward the top or bottom of the range.

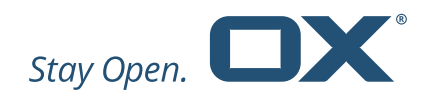

|                | B<br>A             | C            | D | Е                  | F             | G            |
|----------------|--------------------|--------------|---|--------------------|---------------|--------------|
| 1              | Revenue last month |              |   | Revenue last month |               |              |
| $\overline{2}$ |                    |              |   |                    |               |              |
| 3              | City               | Revenue      |   |                    | City          | Revenue      |
| 4              | San Francisco      | 180,750.00 € |   |                    | San Francisco | 180,750.00 € |
| 5              | Berlin             | 190,987.00 € |   |                    | Berlin        | 190,987.00 € |
| 6              | Tokio              | 214,921.00 € |   |                    | Tokio         | 214,921.00 € |
| $\overline{7}$ | Bremen             | 234,987.00 € |   |                    | Bremen        | 234,987.00 € |
| 8              | Hamburg            | 248,125.00 € |   |                    | Hamburg       | 248,125.00 € |
| 9              | Berlin             | 231,000.00 € |   |                    | Berlin        | 231,000.00 € |
| 10             | New York           | 220,527.00 € |   |                    | New York      | 220,527.00 € |
| 11             | Köln               | 200.995.00 € |   |                    | Köln          | 200,995.00 € |
| 12             | Nürnberg           | 190,789.00 € |   |                    | Nürnberg      | 190,789.00 € |
| 13             | Munich             | 210,456.00 € |   |                    | Munich        | 210,456.00 € |
| 14             | Madrid             | 224,918.00 € |   |                    | Madrid        | 224,918.00 € |
| $\overline{a}$ |                    |              |   |                    |               |              |

*Data bars (left) and color scales (right)*

Please note: Creating new conditional formatting rules is not yet possible, it will be added in future releases.

#### **5.4. Notification of too complex spreadsheets**

OX Spreadsheet is good for most use cases, but it does have some limitations. For example, the maximum number of cells is 500.000 and the maximum formula count is 10.000. If a spreadsheet exceeds this limit the following warning will be shown:

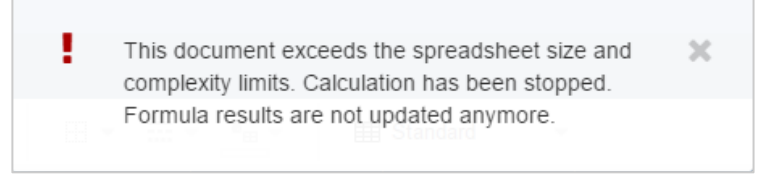

*Warning for maximum number of formulas exceeded*

#### **5.5. AutoFilling with days and months**

The AutoFill feature of OX Spreadsheet allows the automatic filling of cells with all sorts of information, based on the content of the selected cells. With this release it is now also possible to use the AutoFill feature with days and months.

When users fill in a series, the selections are extended as shown in the following table. Items that are separated by commas are contained in individual adjacent cells.

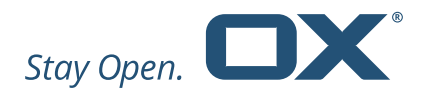

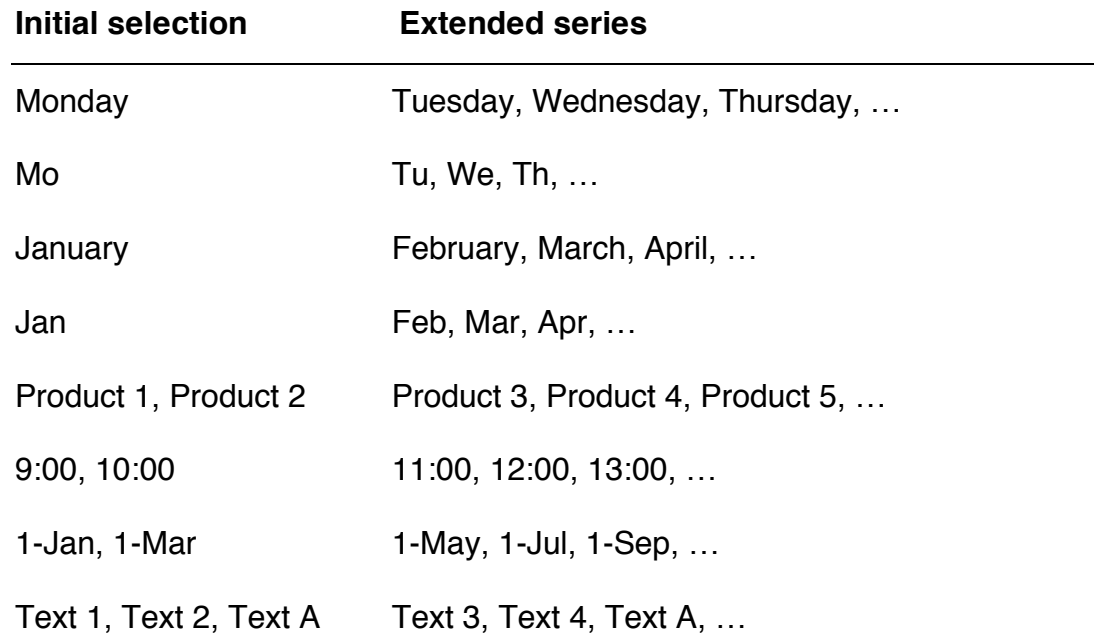

Note: You can suppress AutoFill by holding down the ALT key as you drag the selection of cells. OX Spreadsheet will not extend a series and copies the selected values to the adjacent cells.